## 新潟精機株式会社

#### ■取付方法

この度は、BluetoothBOX DTW-DG01 をお買い上げ頂きまして、誠にありがとうございます。 ご使用に際し、取扱説明書を最後までお読み頂き、正しい使い方で末長くご愛用頂きますよう、お願い申し上げます。

## ■概要

#### 本機は、GDシリーズノギス類に対応した無線送信装置です。

外付けの BluetoothUSB アダプタ(Bluetooth4.0 以上)を利用し、USBHID クラスに対応しています。

#### ■特徴

●Bluetooth通信で各種デバイスに対応可能。

●BluetoothUSBアダプタの付け替えにより、世界各国で利用可能。

●付属ソフトで Excel などへ測定値を出力可能。

## ■各部の名称

- ① 電源ON/OFFボタン<br>- ボタン気把して、電源・
- ・ボタン短押しで、電源が ON になります。(状態LED赤) ・電源ON中にボタン短押しで、電源がOFFになります。
- (状態LED消灯)
- ・送信ボタンを押したまま電源ONボタン押下で、 ペアリングモードになります。(状態LED緑点滅)

 充電が開始されると点灯、終了すると消灯します。 ⑥状態 LED<br>電源ON 電源ON :LED 赤点灯<br>通信成功 :LED 青点灯 通信成功 :LED 青点灯 ペアリング :LED 緑点滅 データ送信 :LED 緑点灯 S L E E P 中 : LED 紫点灯<br>雷圧低下 : LED 赤点滅 : LED 赤点滅

②USB-A コネクタ

 付属の BluetothUSB アダプタを接続します。 その他の USB 機器は接続しないでください。

③送信ボタン

- ・状態 LED が青に点灯している状態で送信ボタンを押すと 接続先の機器に測定値が送信されます。
- ・送信ボタンを押したまま電源ONボタン押下で、 ペアリングモードになります。

4. 本機をノギスに密着させ、板間取付ねじで固定します。 ※マイナスドライバーで締めると硬く固定させることが可能です。

④USB micro コネクタ

・パソコンやタブレットなどの機器の電源を ON にし、Bluetooth が利用可能な状態にしてください。 ※Bluetooth が搭載されていない Windows7 のパソコンのみ BluetoothUSB アダプタ付属の CD からドライバをインスト ールしてください。Windows8 以降のパソコンでは Windows 標準のドライバで動作します。その他のドライバがインストー ルされている場合は動作しない可能性がありますので、Windows 標準ドライバで動作するよう設定を変更してください。 ・本機の送信ボタンを押しながら電源ボタンを押下し、ペアリングモードにしてください。(状態 LED 緑点滅) ・パソコンやタブレットなどの機器より Bluetooth デバイスを検索します。(機器により操作方法が異なります。パソコンの 説明書を参照してください)

 ・付属の通信ケーブル(USBmicro-USBmini)を本機とノギス類と接続することで データ無線送信ができるようになりま

す。

・付属の充電ケーブルと USBAC アダプタ or パソコンと接続することで本機の充電が可能です。

 ※その他の USB 機器は接続しないでください。 ⑤充電 LED

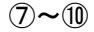

本機とノギス類を接続するための金具です。

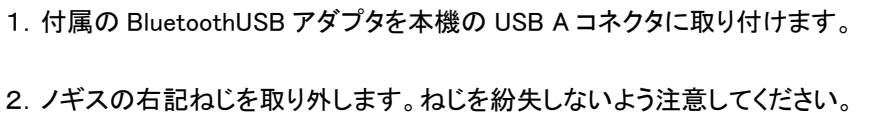

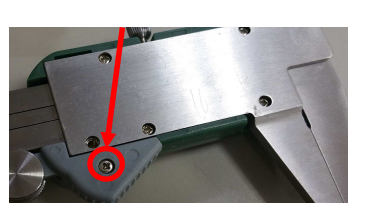

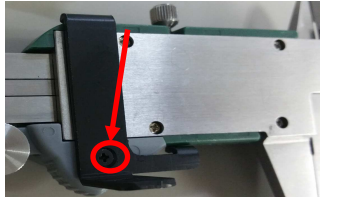

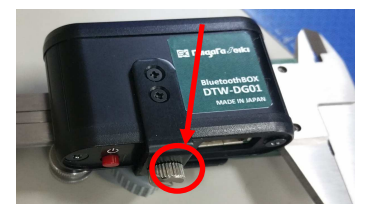

2.ノギスの右記ねじを取り外します。ねじを紛失しないよう注意してください。

① ワッシャー

- ② ノギス取付板 ③ ノギス取付ねじ
- 

の順にノギスに取り付けて ねじをプラスドライバーで固定します。

5.USB 通信ケーブルを用意し、ノギスのミニ USB コネクタと本機のマイクロ USB コネクタに USB 通信ケーブルを接続 します。※ノギスと本機を USB ケーブルで接続すると、ノギスの設定値が初期化されます。ケーブル接続後、ノギスの 再設定を行ってください。

## ■ペアリング方法

・検出されたデバイスから「BLEBOX」を選択し、ペアリングを開始します。 ・本機の状態 LED が青色に点灯したらペアリング完了です。

## ■データ送信方法

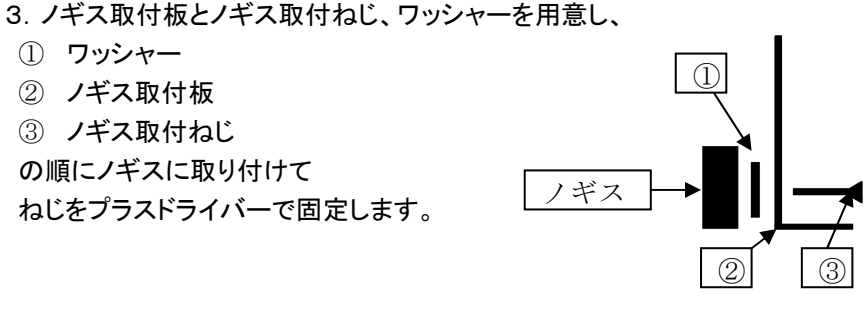

・パソコンやタブレットなどの機器の電源を ON にし、Bluetooth が利用可能な状態にしてください。 ・本機の電源を ON にし、ペアリング完了状態(LED が青色)、パソコン本体の Bluetooth 検索画面で「BLEBOX」が接続 状態になっていることを確認してください。

・「SKLOG.exe」をパソコン内の任意の場所にコピーし、ダブルクリックして立ち上げてください。 ・通信ケーブルを BOX とノギスのコネクタに接続している状態で、SK-LOG の接続ボタンを押下すると 本機と「SK-LOG」の通信が接続状態になります。

※アプリケーション出力設定などは「SK-LOG」の取扱説明書を参照ください ・本機の送信ボタンを押下すると SK-LOG ソフトへデータが送信されます。 ・通信を終了する際は「SK-LOG」ソフトの切断ボタンを押下し、本機の電源 SW を押下してください。

※ペアリング完了し、電源を OFF にした後、すぐに(5 秒前後)電源 ON すると接続できなくなるる場合があります。パソコ ン側の BluetoothUSB アダプタを抜き差しするか、再度ペアリングをやり直してください。 ■オートオフ

データ未受信状態が <sup>20</sup> 分続くと電源が OFF になります。LED が点灯しなくなったら再度電源 SW を押下してください。 一定電圧を下回ると状態 LED が赤色で点滅します。さらに電圧が低下すると自動で電源が OFF になります。

## BluetoothBOX DTW-DG01 取扱説明書

①電源 ON/OFF ボタン

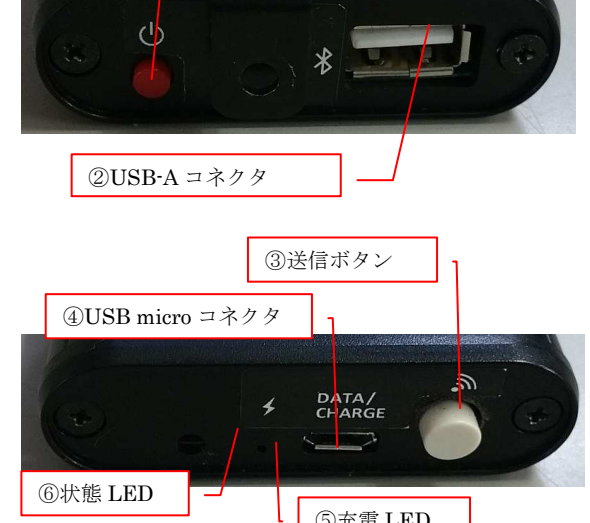

⑤充電 LED

⑨板間取付ねじ

⑦ノギス取付板

⑧ノギス取付ねじ

⑩ワッシャー

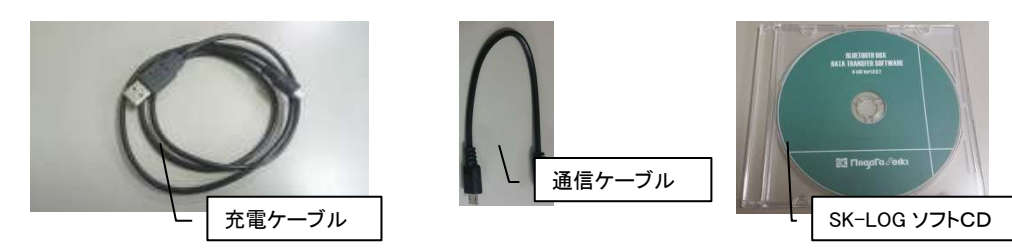

#### ■電池残量低下

・電圧が低下すると赤 LED が点滅します。さらに電池残量が低下するとリチウムポリマ  $0.724370977$ ー電池保護のため、自動的に電源が OFF になります。

※本機はデータ送信の合間は SLEEP になるため、判別が困難です。

 電源を入れなおして送信ボタンを使用しないままにした場合、赤色 LED が点滅する か確認してください。

 また、パソコンの種類によっては Bluetooth のデバイスのプロパティに電池残量が表 示されます。本機の場合、接続完了時に通知され、その後は更新されません。電池残量の目安としてご使用ください。

## ■データ充電方法

・USB 通信ケーブルを取り外し、USB 充電ケーブルを本機のマイクロ USB コネクタに接続してください。 ・USB 充電ケーブルの USBA コネクタを AC アダプタ、パソコンに接続し、充電をおこなってください。 ※充電が開始されると充電 LED が点灯します。充電が完了すると充電 LED が消灯します。

## ■使用後のお手入れ・保管方法

保管方法 使用後は直射日光が当たらない保管温度範囲(0℃~40℃)の環境で 電源が切れていることを確認し、保管してください。 長期間使用しない場合は、3 カ月おきに充電量を 50%に保つようにしてください。

**■ 故障かな?と思ったら**<br>■

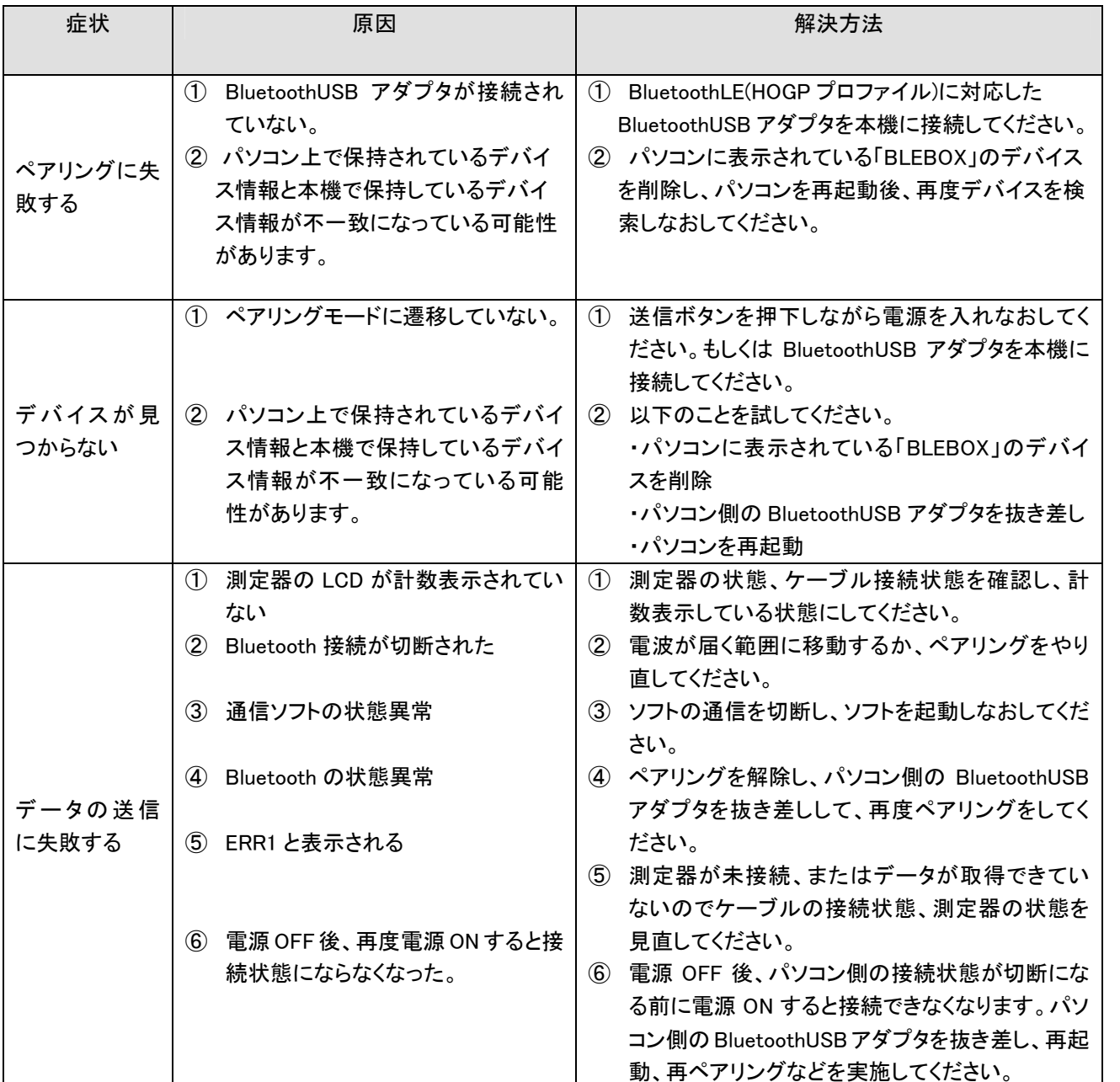

# ■ 通信データ仕様<br>信号は逆信ぎ<u>かま</u>す

 $\beta$ タ×1、USB充雷ケーブル(1m)×1、 USB通信ケーブル(20cm)×1、ノギス取付板×1、板間取付ねじM3×1、

本機の性能を十分発揮し、長い期間良好な状態でご使用頂くために、次に述べる注意事項をよくお読みの上、指示にしたがって下さい。 ●下記の場所でのご使用は避けて下さい。

●汚れは乾いた布で、中性洗剤、アルコールなどで軽く拭き取る程度にして、シンナーなどの有機溶剤は使用しないで 下さい。

●絶対に分解したり、改造したりしないで下さい。

信号は送信ボタンを押下した際に下記データが HID 通信で送信されます。送信後は即座に本機はスリープ状態に入り ます。

スリープ状態は送信ボタンを押下してデータが送信完了するまでの間のみ解除されます。 正常時(−1.23 の場合)

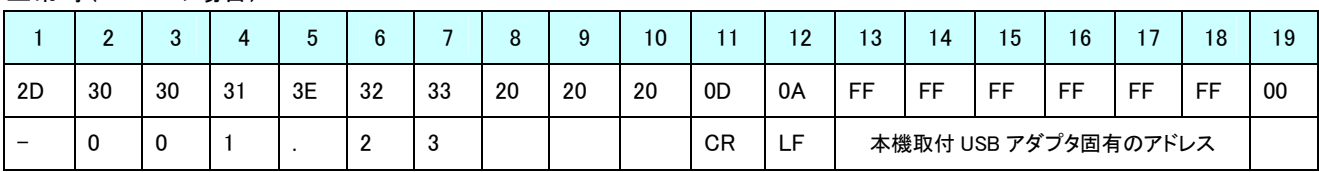

#### エラー時(エラーコード1:測定器未接続)

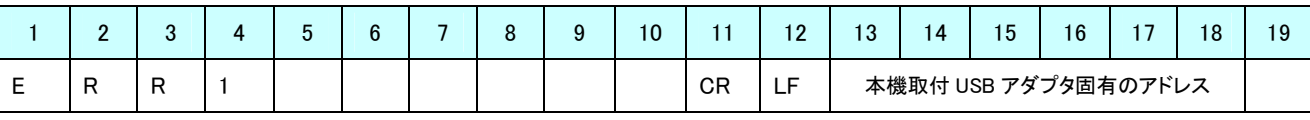

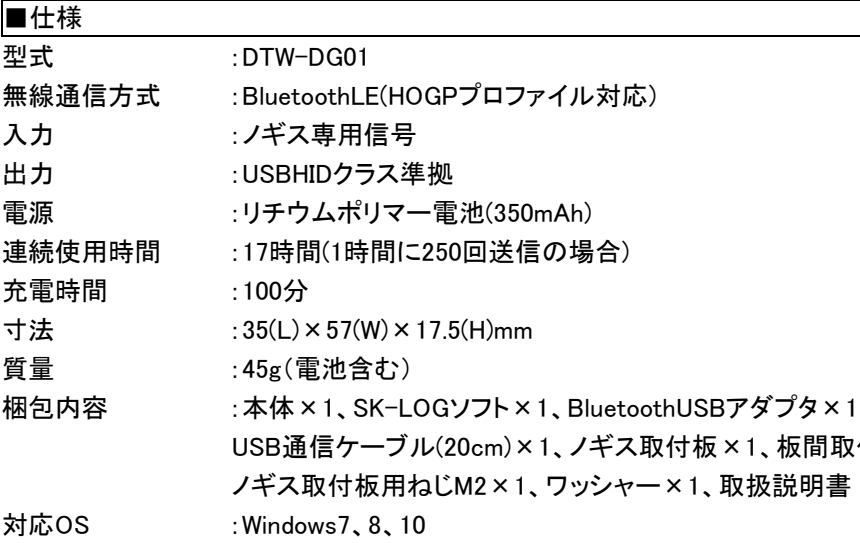

## ■使用上の注意

・ゴミ、ほこりの多い場所

・直射日光の当る場所

・酸、アルカリ等の溶液や有機溶剤が付着する可能性のある場所 ・水や油が付着する可能性のある場所

・電磁シールドの効果が多い場所、強い電磁波ノイズが出る場所、放電加工機等のスパークを生ずる場所

・高圧電線、放送局など強い電波を出す施設のそば

●付属のBluetoothUSBアダプタは国内専用です。海外でご使用の際は該当国の電波法に準拠したBluetoothUSBアダプタを入手し、付け替えてご使用ください。

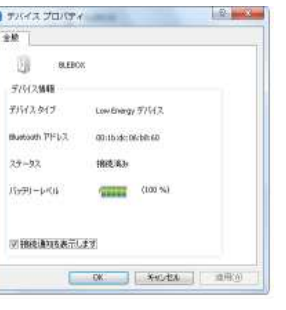

新潟精機株式会社

〒955-0055 新潟県三条市塚野目5丁目3番14号 TEL 0256-33-5502(代) FAX 0256-33-5528 URL https://www.niigataseiki.co.jp